# **Manual Course Registration**

# **With Admission to Examination Procedure** (for higher semesters)

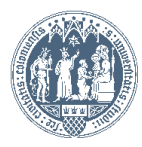

Universität zu Köln EKLIPS 2.0 Student: Test Test82Betriebswirtschaftslehre **CO** Search  $\vert \vee \vert$ **● Log-out 谷 ? i** ○ de/en ● University of Cologne  $\Box$  • Faculty **El . Faculty of Management, Econ** Mr. Test82Betriebswirtschaftslehre, Test **El ■ Faculty of Law El · Faculty of Medicine El .** Faculty of Arts and Humanitie **E** ■ Faculty of Mathematics and N E-mail klips21@verw.uni-koeln.de **El · Faculty of Human Sciences** Your picture **El ■** Zentrale Einrichtungen could be displayed Homepage ⊞ . here  $\blacksquare$   $\blacksquare$  $\blacksquare$   $\blacksquare$  $KLIPS2.0$ Teaching & Research **Studies Resources Services** StudentCard Image Upload Course bookmarks Course Planning - Registration  $\boxed{25}$  Calendar **Print Documents Personal Settings** KLIPS20 Social Fee **Student Dossier** Applications **Course Registration** Log into KLIPS 2.0 using your Smail-

> The heading "Course Registration" is only used to overview your courses and for possible prioritization later on. It is NOT used for your initial course registration.

**Exam Registration** 

Accreditation/Recognition **Registration Status** Current/Home Address

**Exam Results** 

 $KLPS20$ 

Status".

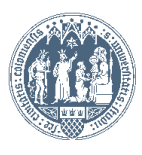

 $\mathcal{V}$ 

Account and click on "Registration

### Universität zu Köln EKLIPS 2.0 Student: Test Test82Betriebswirtschaftslehre **CO**  $\vert \mathbf{v} \vert$ **● Log-out 谷 ? i** ○ de/en ▲ Search University of Cologne Test82Betriebswirtschaftslehre, Test □ ■ Faculty **E** · Faculty of Management, Econ **Registration status E** ■ Faculty of Law F Faculty of Medicine **El .** Faculty of Arts and Humanitie Status (16S) Date ID of study programme Name of study programme Curriculum **Entrance semester E** ■ Faculty of Mathematics and N 1110 82 021 Betriebswirtschaftslehre 20152 01.04.2016 registered  $4FS/$ **E** ■ Faculty of Human Sciences El · Zentrale Einrichtungen  $\overline{H}$  .  $\overline{H}$  : @2016 University of Cologne. All Rights Reserved. | UzK - CAMPUSonline - Schulungssystem powered by CAMPUSonline® | KLIPS 2.0 Online-Help | Feedback Choose your field of studies;  $KLIPS2.0$ **PS 2.0**  $KLIPS2$ a new window will open.

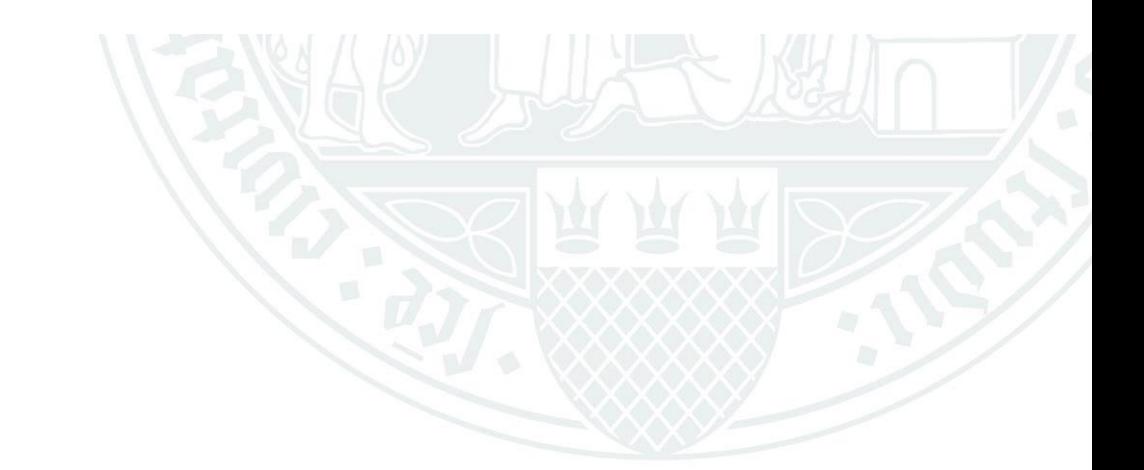

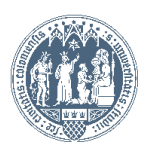

Test82Betriebswirtschaftslehre, Test (0082021)

### Curricula Support v1.1

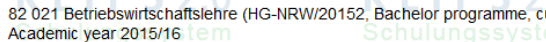

**VIIDCS** 

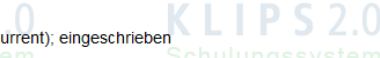

Entrance semester: 4

Go to

**Registration status** 

Operation

Display Refresh Show inact. nodes

achievements Show

Node all Alloc. achievement Inact. result Exam date Registered examination Reg. course Semester plan

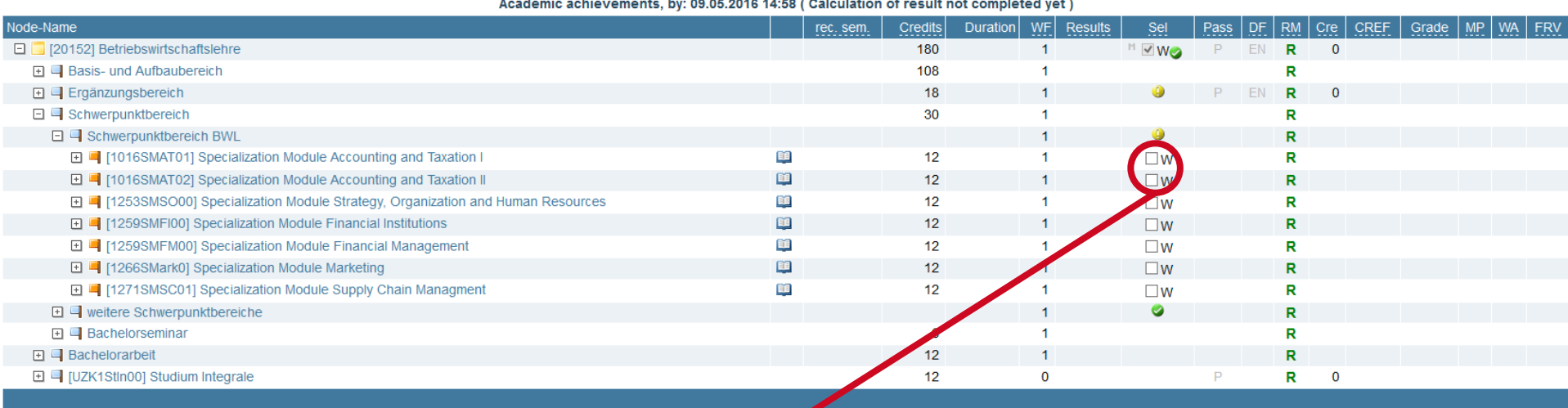

@2016 University of Cologne. All Rights Reserved. | UzK - CAMPUSonline - Schulungssystem powered by CAMPUSonline® PS 2.0 Online-Help | Feedback

> Please be careful that you never make a choice at this or another spot which is marked with a "W"! Setting a tick at this spot will have far-reaching consequences for the course of your studies.

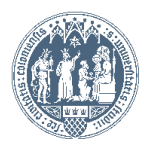

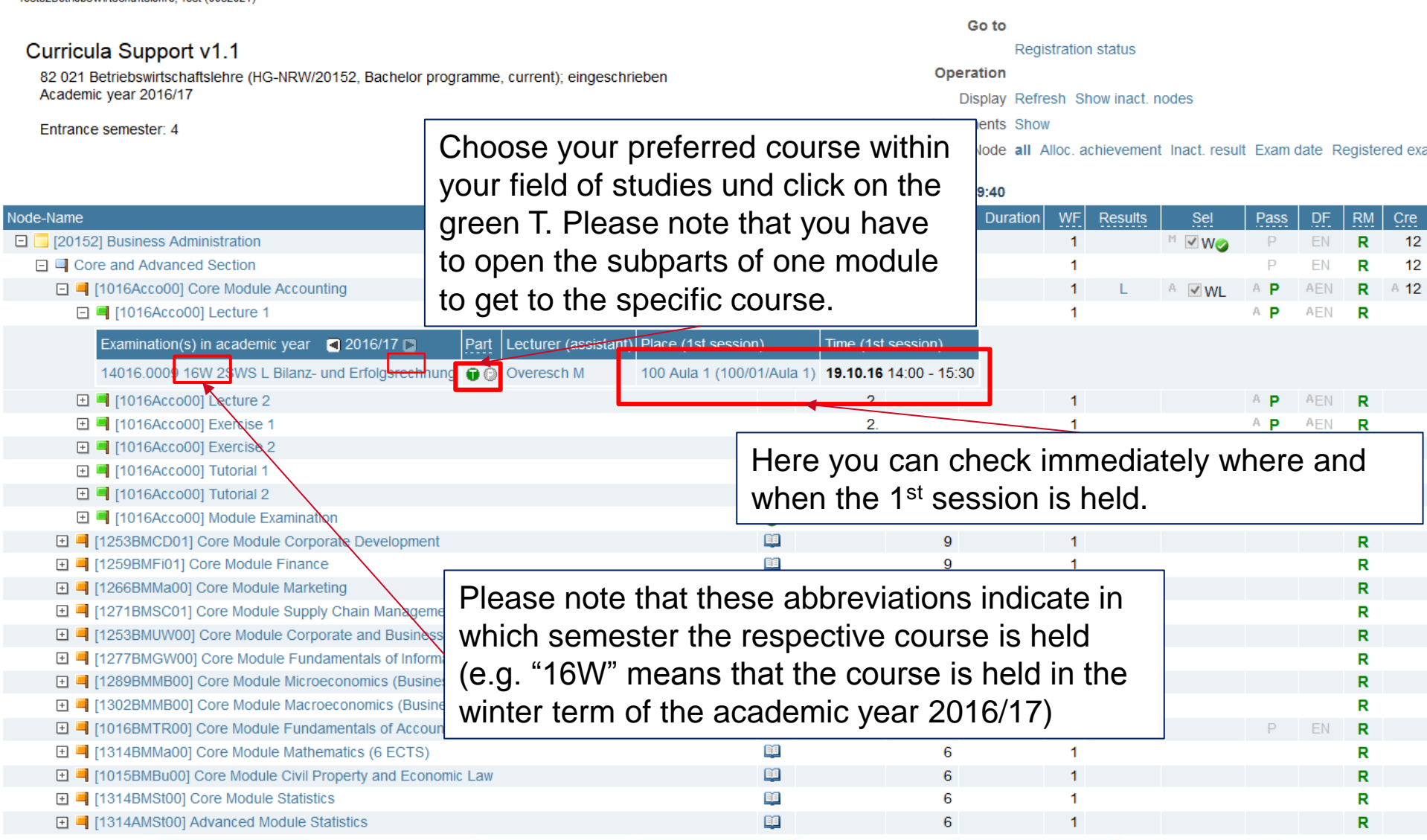

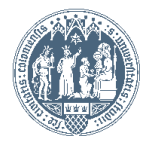

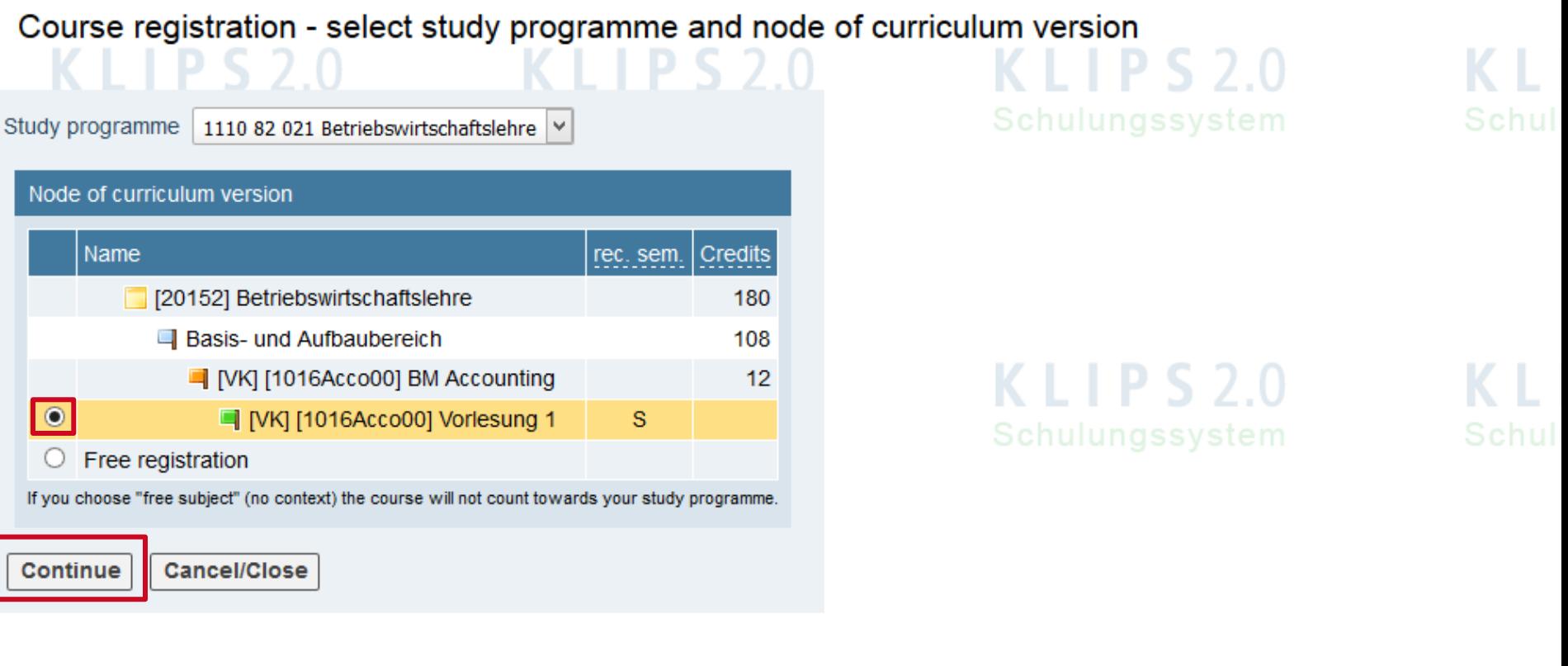

@2016 University of Cologne. All Rights Reserved. | UzK - CAMPUSonline - Schulungssystem powered by CAMPUSonline® | KLIPS 2.0 Online-Help | Feedback

Set your choice at the preferred module and click on "Continue". NEVER tick "Free registration"

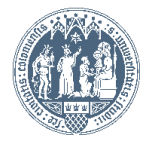

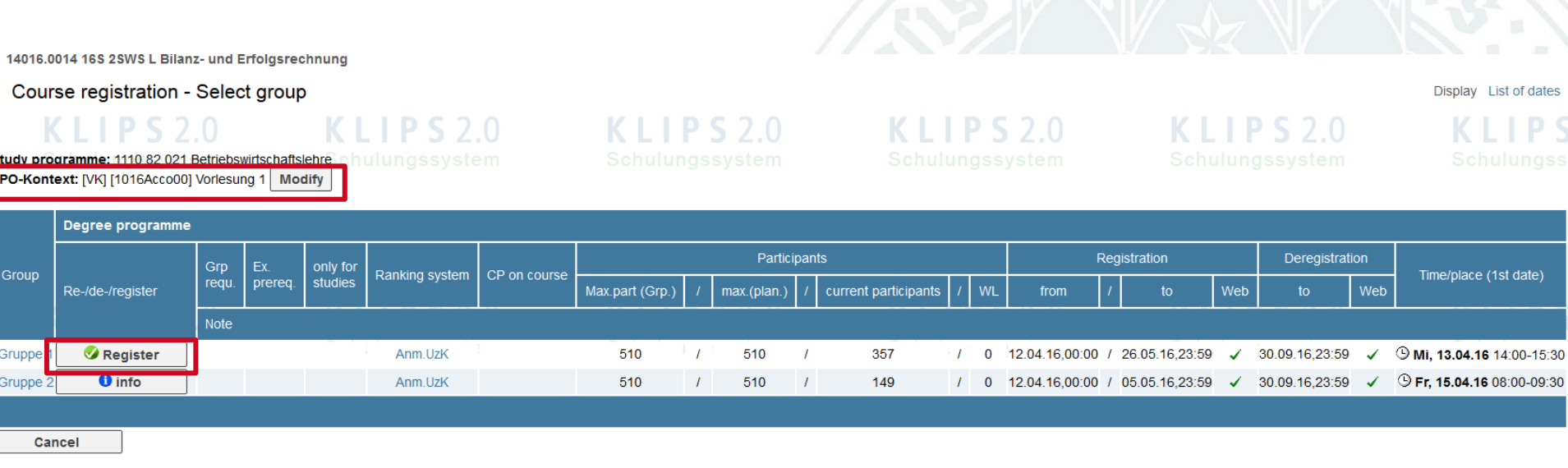

@2016 University of Cologne. All Rights Reserved. | UzK - CAMPUSonline - Schulungssystem powered by CAMPUSonline® | KLIPS 2.0 Online-Help | Feedback

Click on "Register" for the preferred course group (if applicable) in which you want to enrol.

Please note that you can see the chosen module context on top of the screen.

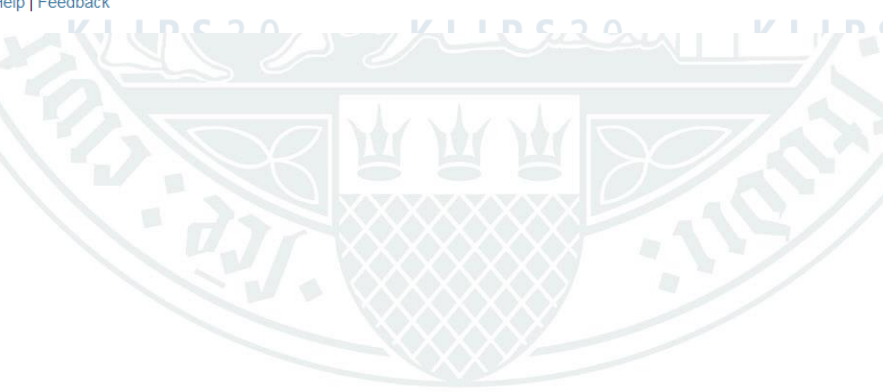

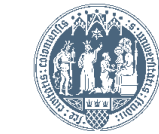

## Course registration - Select group

Study programme: 1110 82 021 Betriebswirtschaftslehre SPO-Kontext: [VK] [1016Acco00] Vorlesung 1 Modify

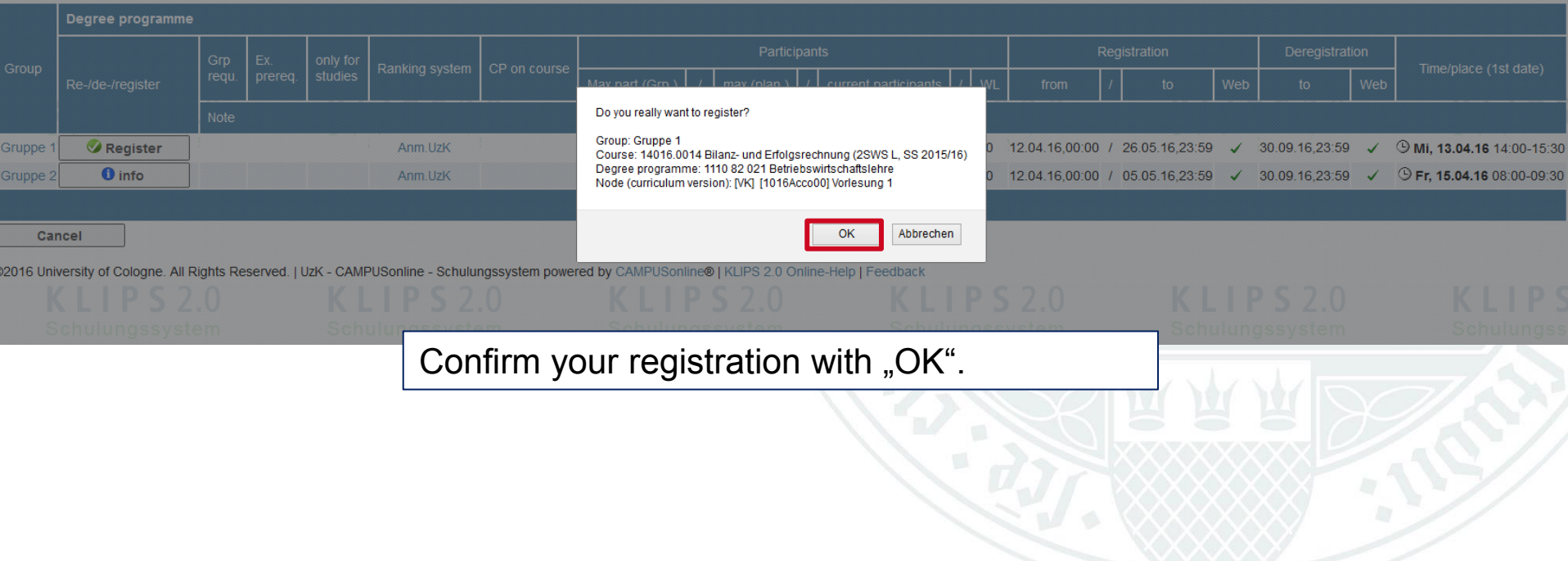

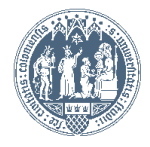

Display List of dates